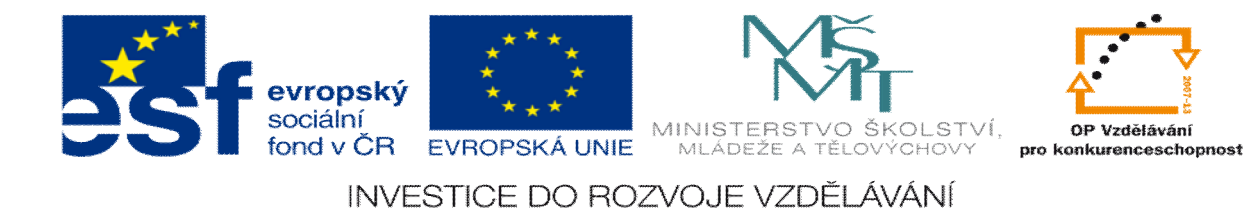

## **DUM 18 téma: Optimalizace ezných podmínek**

**ze sady: 1 tematický okruh sady: CAM systémy**

**ze šablony: 6 P íprava a zadání projektu**

**Ur eno pro : 3 a 4 ro ník**

**vzd lávací obor: 23-41-M/01 Strojírenství Vzd lávací oblast: odborné vzd lávání**

**Metodický list/anotace: VY\_32\_INOVACE\_06118ml.pdf**

**Zpracoval: Ing. Bohuslav Kozel**  $SP<sup>TM</sup>$ **a** VO<sup>TM</sup>**Kladno** 

## DUM 18 EdgeCAM ó Optimalizace ezných podmínek

18/a ru n pomocí katalogu (pouflit katalog WNT) 18/b pomocí technologického manafleru Edge Camu

Otev ete model deska 22. Deska má rozm ry 100x100x20, 4 otvory pr. 10 mm a 2D kapsa uprost ed, u dna rádius 3 mm v rozích rádius 6mm. Materiál b flná uhlíková ocel o tvrdosti 150 HB.

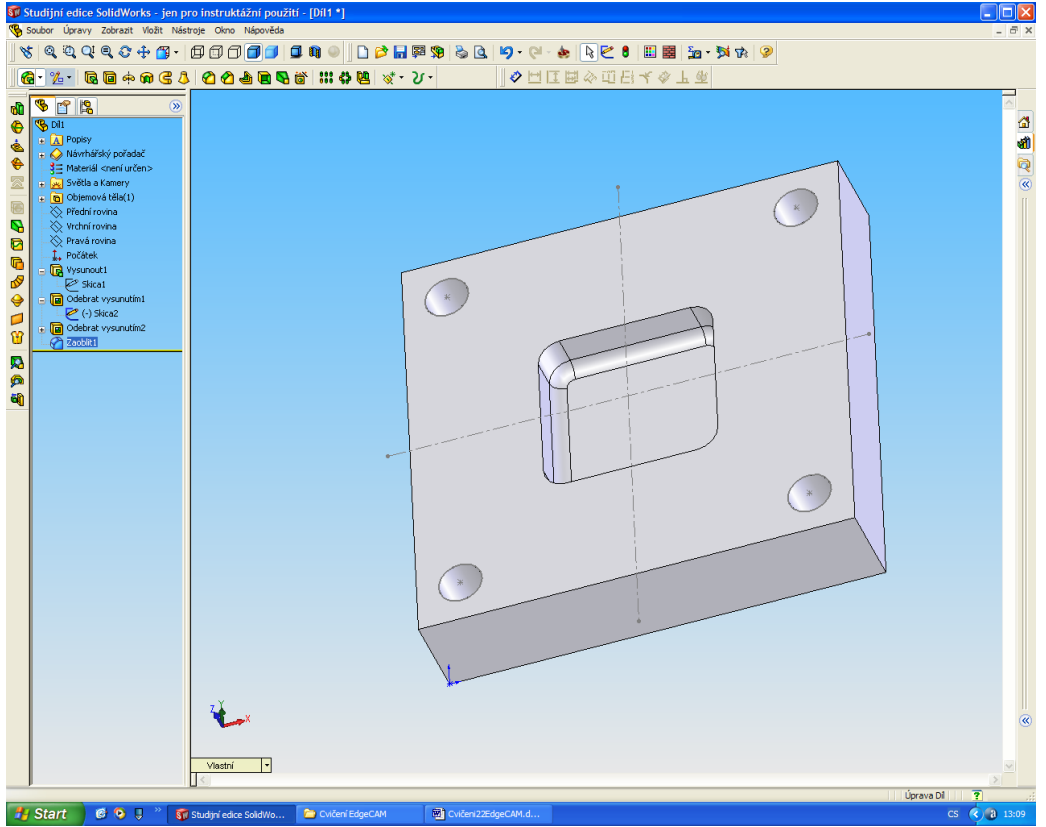

Postup obráb ní: polotovar 100x100x22

- Zarovnání horního ela na vý-ku 30 mm elní frézou pr m ru 100mm
- · Vrtání 4 otvor 10mm vrtákem
- · Frézování 2D kapsy hrubováním kulovou frézou 12 a zarovnání dna frézou 10 s rádiusem 3.

22/a ru n pomocí katalogu WNT

1. Je nutno vybrat nástroje podle katalogu, musí p esn odpovídat rozm ry nástroj vložené do Edge Camu a z katalogu. Obecn se ezné podmínky po ítají: Otá ky se spo ítají n=(1000\*v)/(3,14\*d), v je ezná rychlost a d je pr m r nástroje. Minutový posuv se spo ítá smin=sot \* n, kde sot=szub \* z kde z po et zub. U stopkových fréz jsou obvykle 2 nebo 4 zuby. Strana je uvád na nap . (str. 14/8), znamená kapitola 14 a v ní strana 8. Desti kové kulové frézy (str.14/37) a (str.14/142)

Monolitické tvrdokovové frézy kulové i radiusové (str.13/42) afl (str.13/61) a  $(str.13/89)$  aff  $(str.13/103)$ 

• elní fréza (str. 14/8) o pr m ru 100mm, Obj.. 50 706 100 má 12 desti ek. Desti ky pro obráb ní ocele SDMT-29R, Obj. 50 427 081, sorta (tzn. materiál desti ky) CWX. Doporu ené ezné podmínky v= $200$  afl 80, volím 150m/min, szub=0,1 afl 0,25 volím 0,2mm/zub, hloubka t ísky 2 afl 4mm

- Navrtávák je mofino vypustit, ale pouflijeme tvrdokovový samost edící vrták
- · Vrták pr m r 10 (str. 2/12) Obj. 11 739 100. Doporu ená ezná rychlost 100m/min, posuv 0,2mm/ot.
- · Hrubovací monolitická kulová fréza pr m r 12 mm, rádius tedy 6mm (str.13/44) Obj. 52 741 120 s povlakem Ti1000. Doporu ená ezná rychlost 180m/min, posuv se po ítá, lze vzít szub= 0,1mm/zub, po et zub 2, p ísuv v ose z bývá 50% posuvu
- · Dokon ovací monolitická rádiusová fréza pr m r 10 s rádiusem 3mm (str. 13/56) Obj. 52 730 100 s povlakem Ti1000. Doporu ená ezná rychlost 200m/min, posuv se po ítá, szub=0,08mm/zub, po et zub 2, p ísuv v ose z bývá 50% posuvu

Kalkula ní excelská tabulka . Poklepáním se otev e a je do ní mofino vkládat levou ást, pravou, filutou ást excel spo ítá. Symbol DIV/0! je z toho d vodu, fle ve vzorci je d lení nulou, zmizí, afl se vloflí nenulová data.

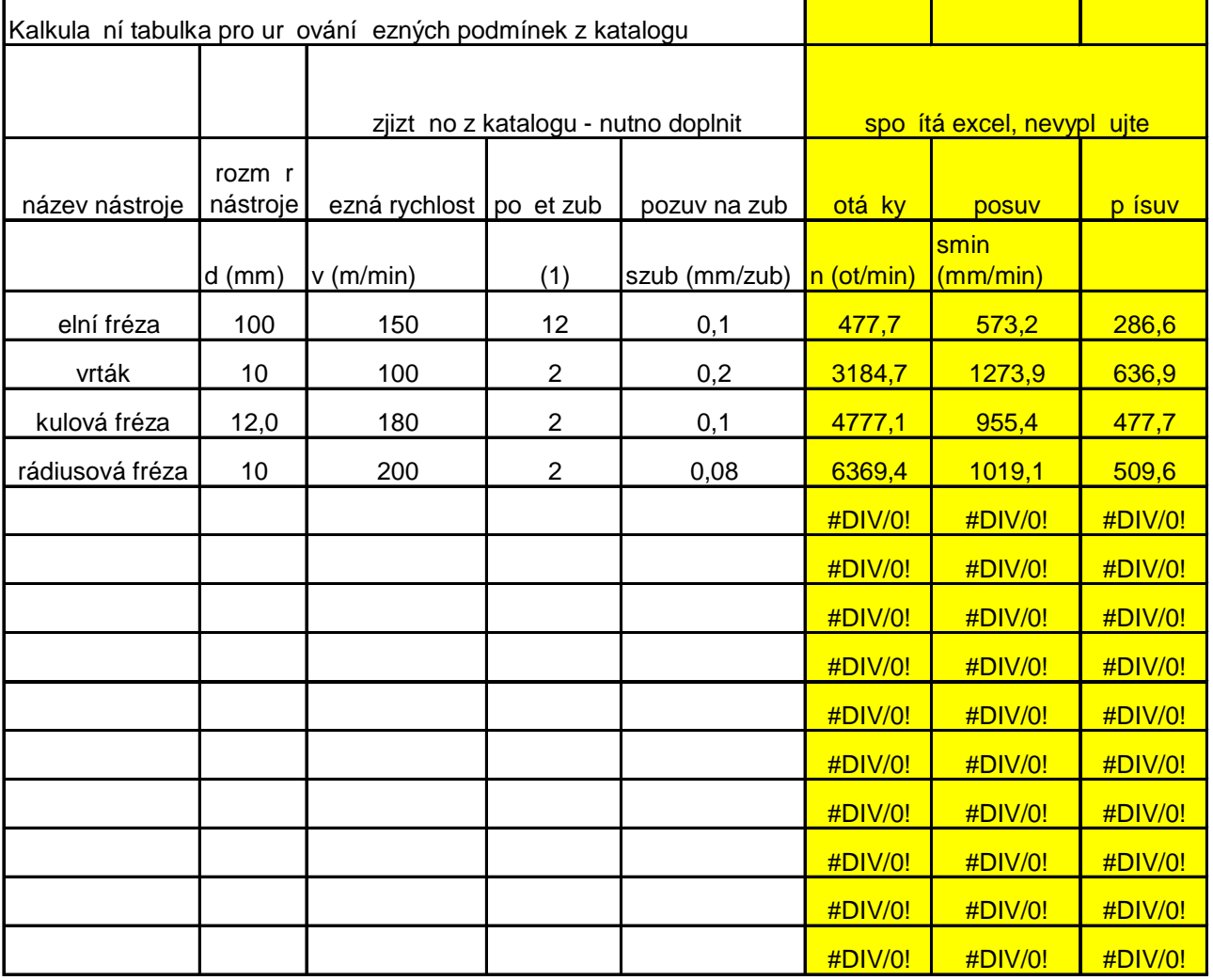

2. Vypo ítaná technologická data, tzn. otá ky, posuv a p ísuv je nyní nutno ru n vloflit do Edge Camu p íklad kulová fréza, ru n dopln no otá ky 4771/min, posuv 955 mm/min a p ísuv 477 mm/min

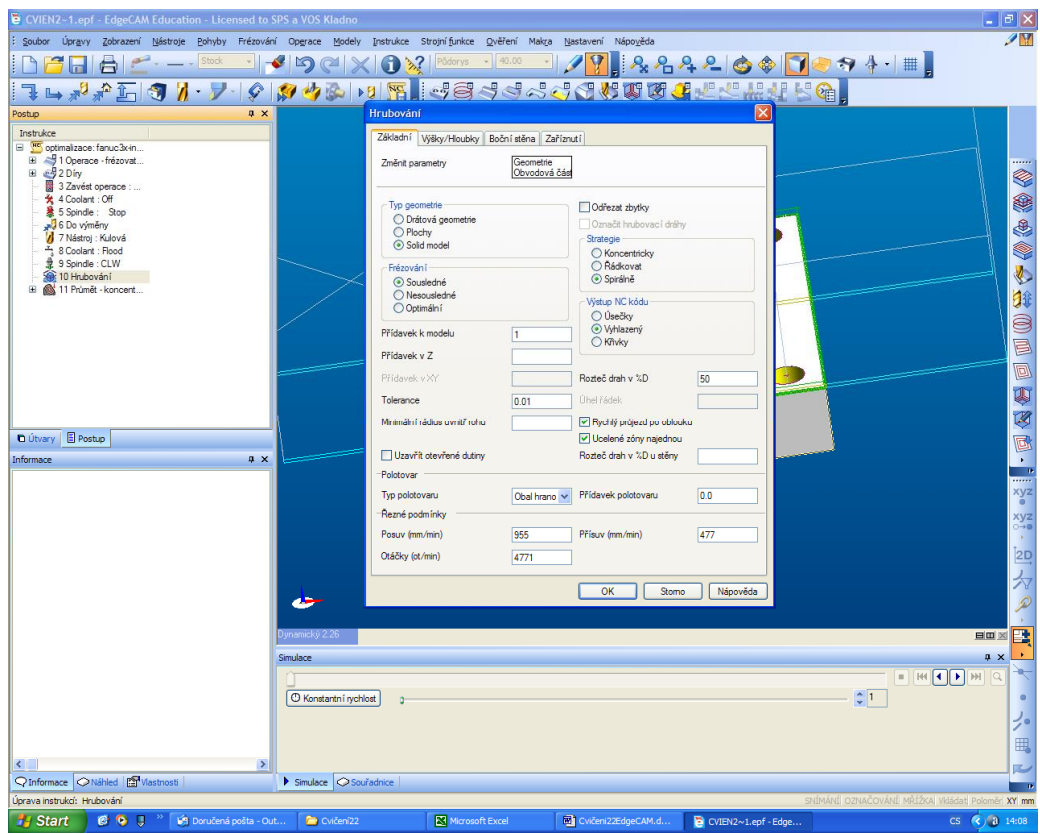

Konec ru ního vkládání ezných podmínek

22/b pomocí technologického manafleru Edge Camu

- 1. Pomocí technologického manafleru Edge Camu. Podstata je v tom, fle p i kafldém vkládání nástroje se musí otev ít technolog. manafler a vybrat vhodný nástroj. Pokud nelze, je nutno postupovat podle 22/a a ezné podmínky najít ru n v katalogu a doplnit k nástroji.
- 2. Otev ete díl v Edge Camu a vyberte materiál a dopl te polotovar 2 mm p ídavek naho e.

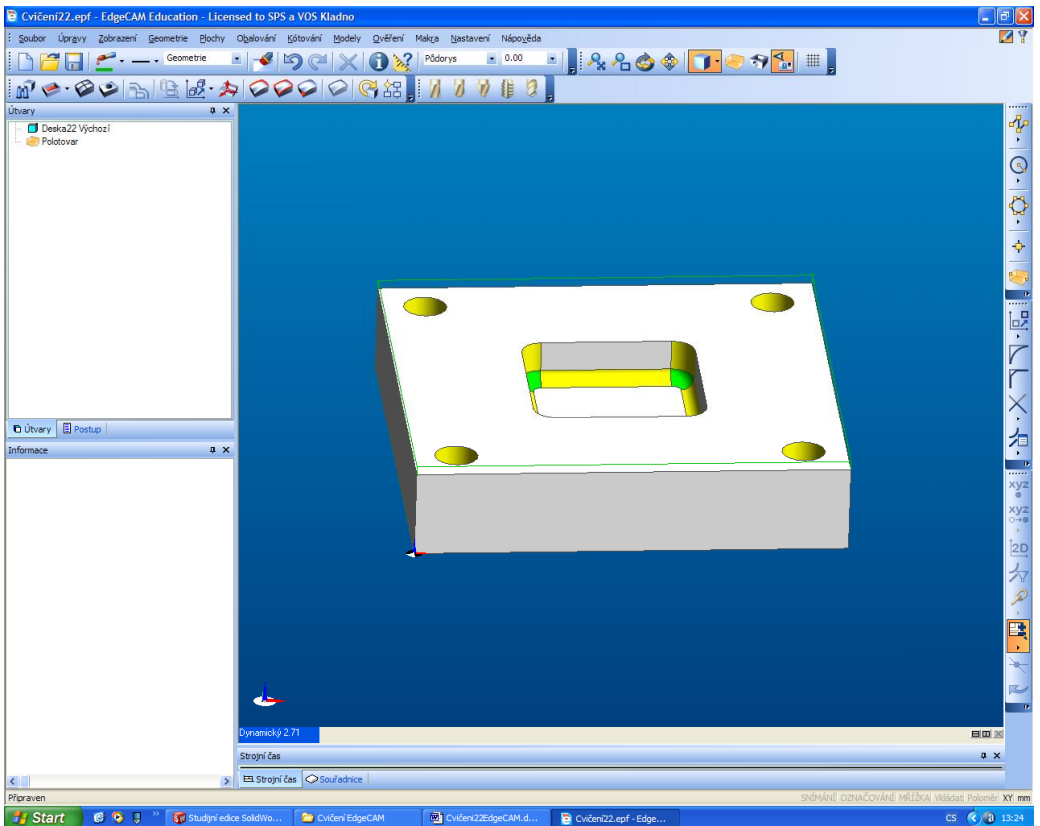

3. Nechte rozpoznat díry, 2D nálitek a 2D dutinu. Ozna te 2 profily a to obvod polotovaru a obvod 2D kapsy.

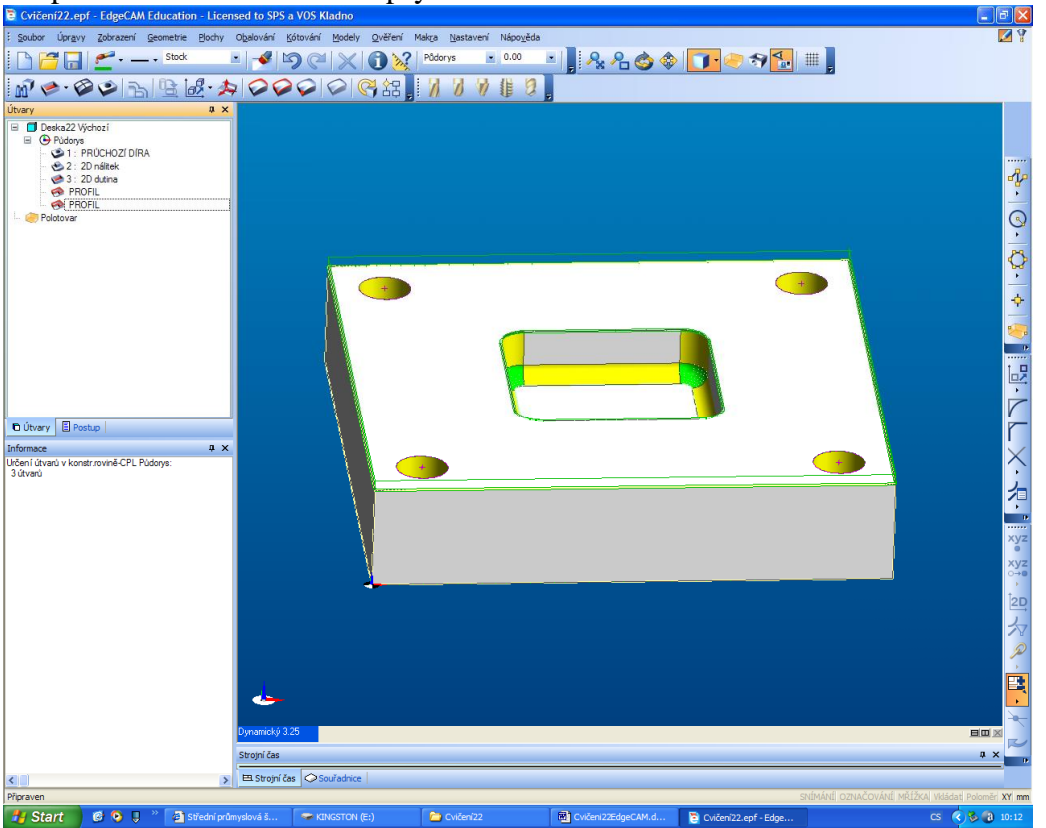

4. P epneme se do technologie a vloflíme operaci frézovat elo plochy. Lze vybírat 2D nálitek, a v hloubkách se upraví jenom hloubka viz. dole vzor. Pozor, rozm ry se vztahují k vybranému 2D nálitku.

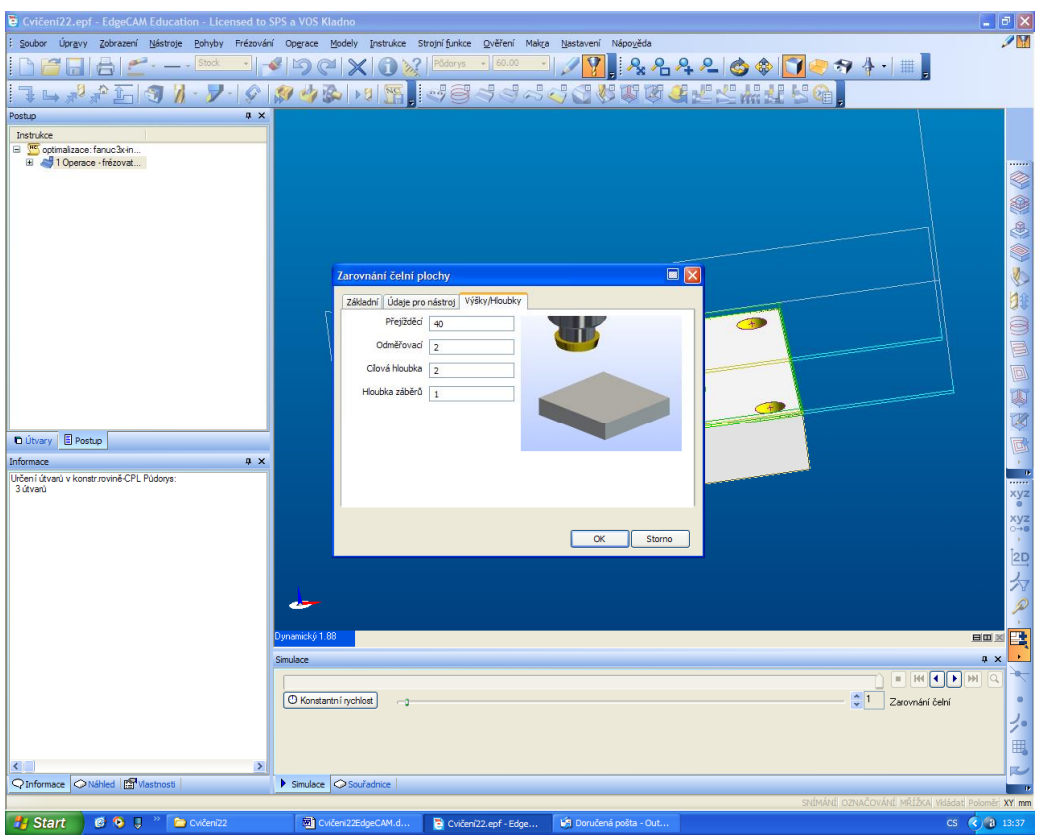

Je nutné ale vybrat správný nástroj a správnou technologii. Vybereme elní frézu 100mm a musíme upravit (tla ítko napravo).

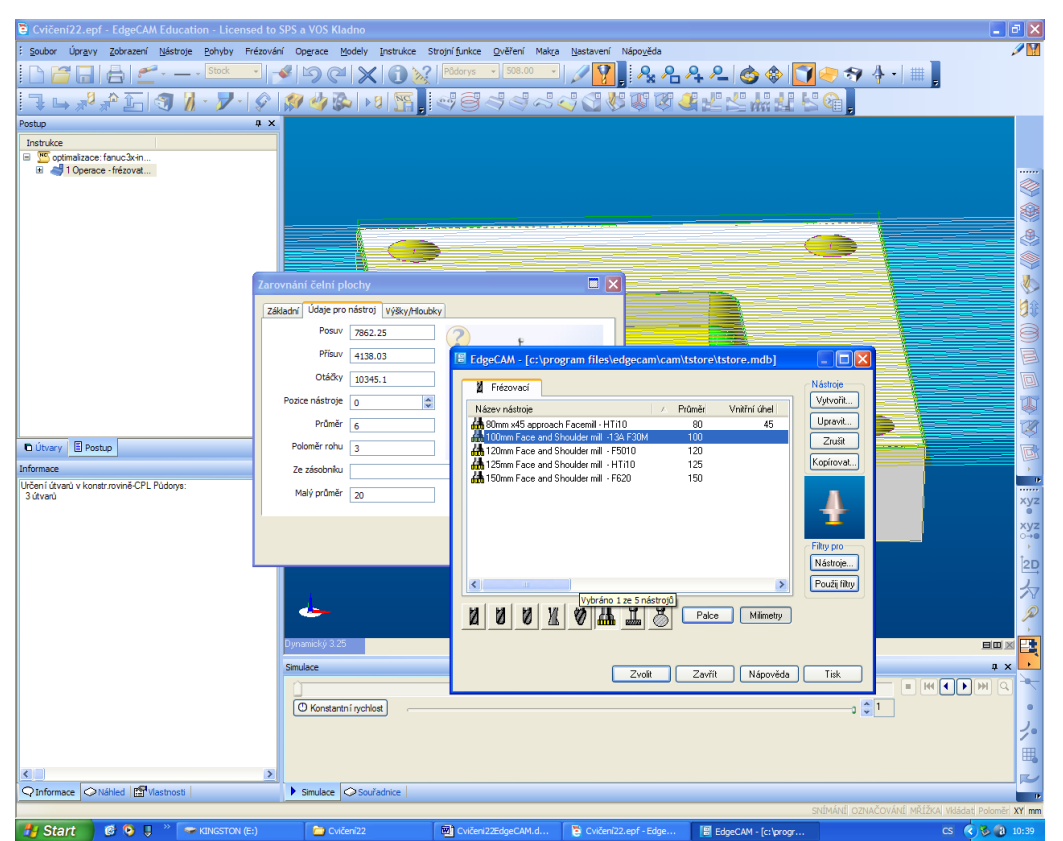

Musí se vybrat správná kombinace materiálu obrobku tj. ocel 150 HB a musí tam být p edvolená desti ka. Potom se z databáze na tou ezné podmínky, otá ky 732/min a posuv 790mm/min atd.

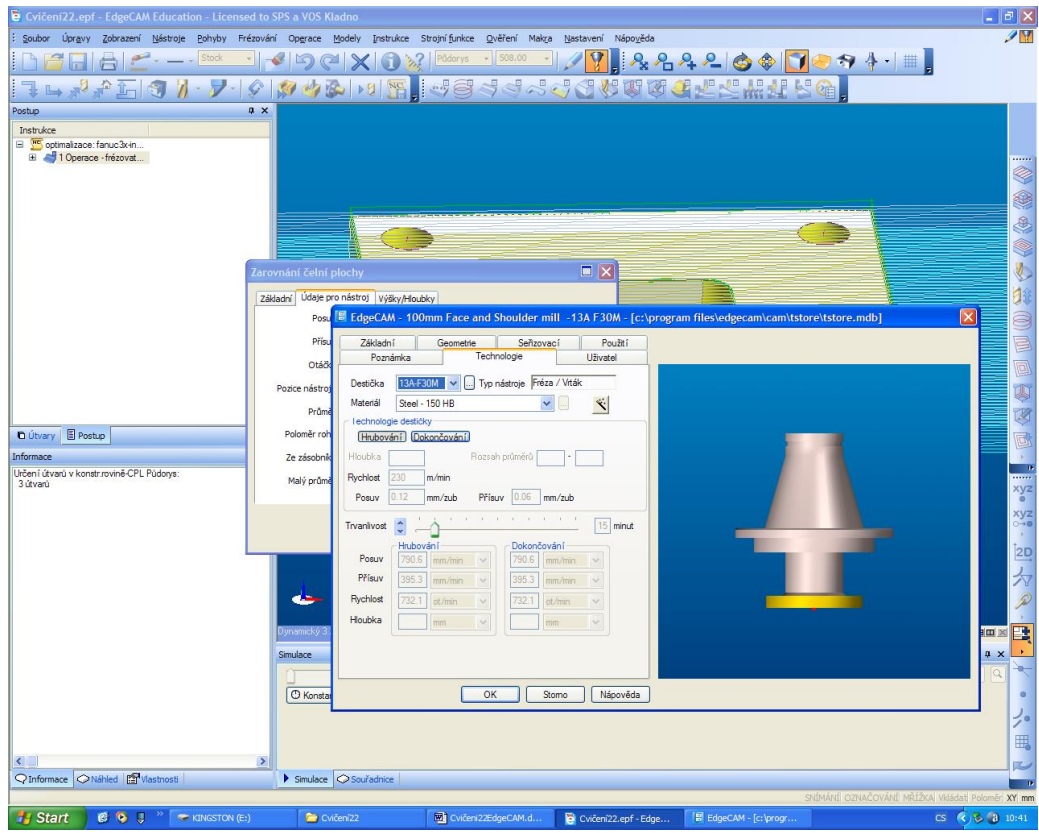

P esv d te se, fle se na etly správné podmínky. Nutno doplnit uhel 180 st.

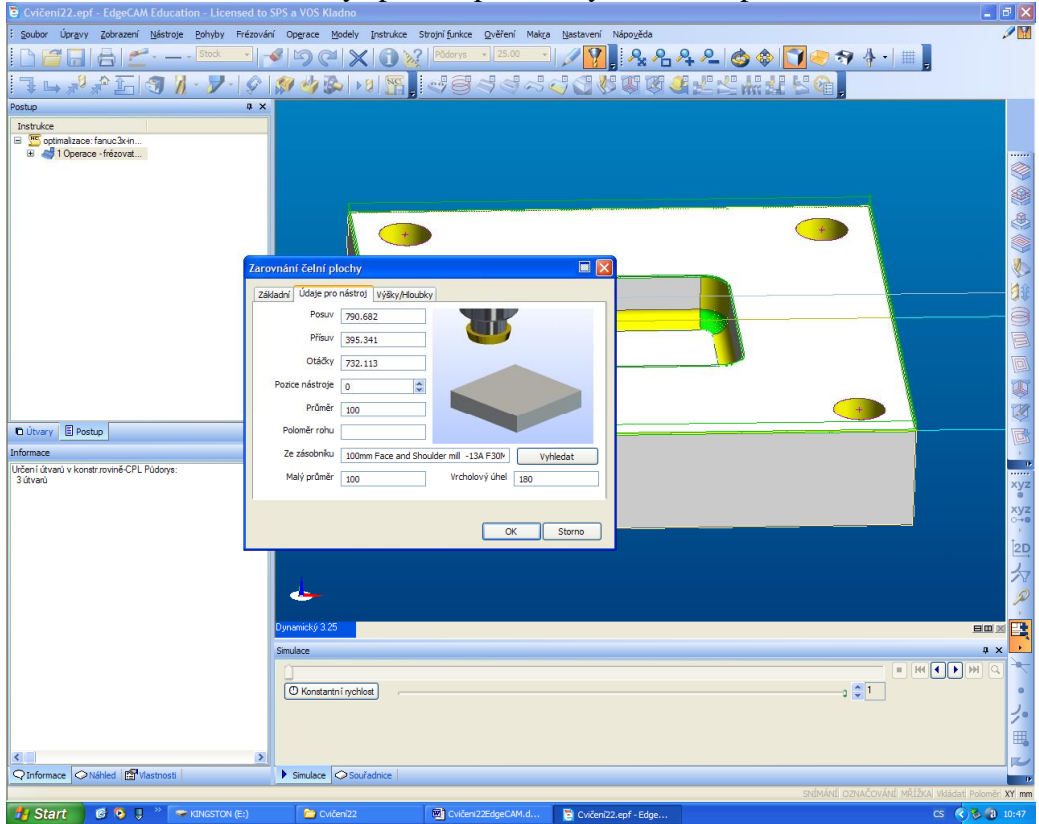

5. Dal-í operací bude vrtání. Operace obráb ní d r, vybrat pr chozí díry v útvarech a p esv d it se, zdali existuje kombinace materiál obrobku a nástroje, viz dále.

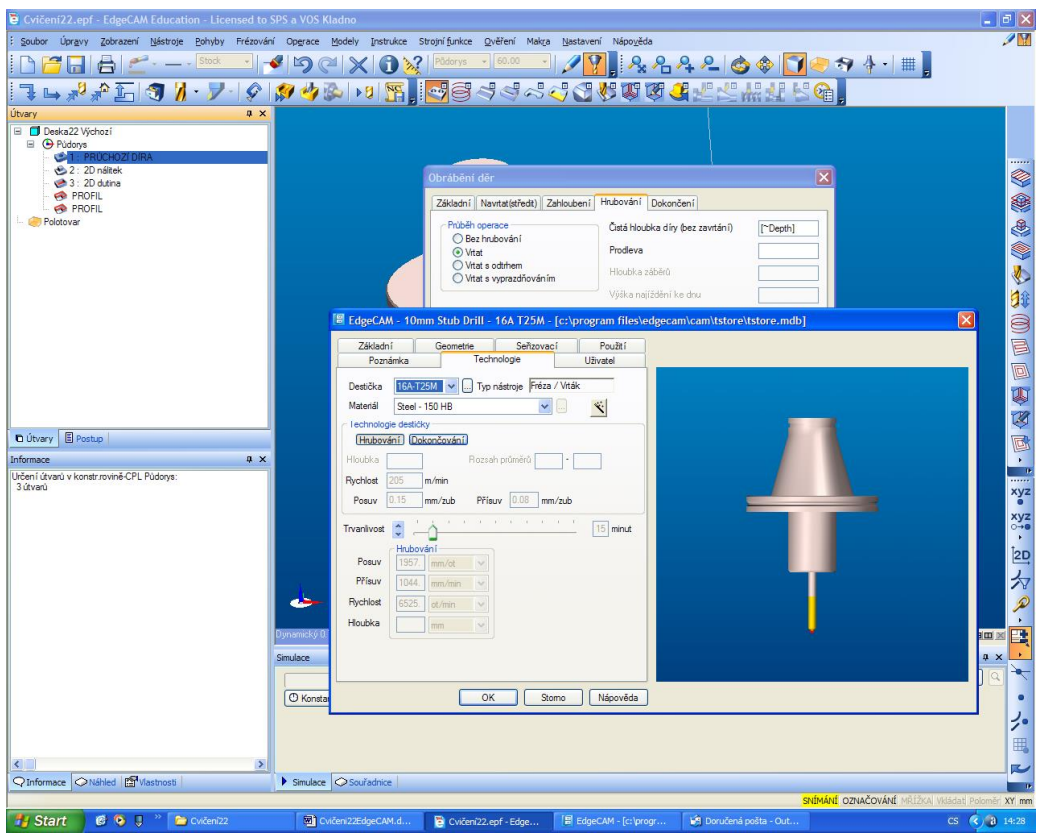

Pro daný vrták 10mm Stub Drill - 16A T25M otá ky 6225/min a posuv 1957 mm/min., p ísuv 1044 mm/min

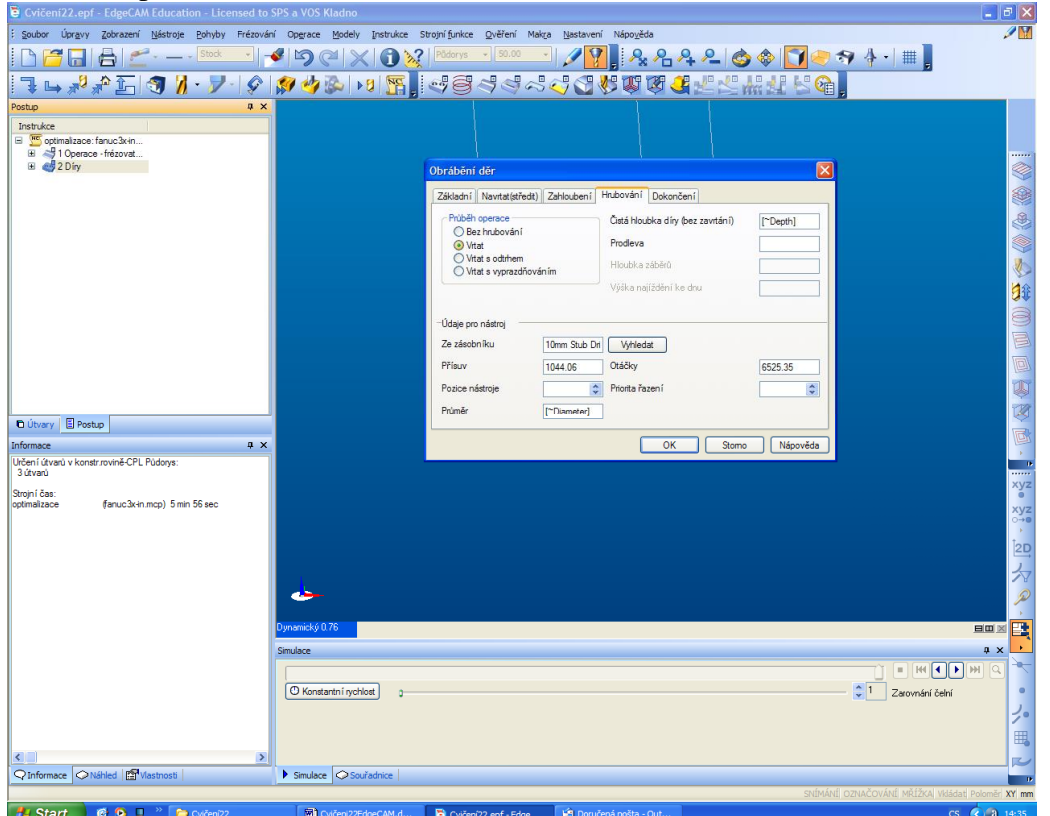

Dal-í operací bude hrubování 12 kulovou frézu, vyberte Val TTM-4 Flute-12. Otá ky 5172/min, posuv 3931mm/min. Kontrolní výpo et ezných podmínek. U nástroje je dáno: ezná rychlost v=195m/min, szub=0,19mm/zub, 4 zuby. P ísuv 0,1mm/zub. Výpo et:

Otá ky n=1000v/3,14d, potom v=1000\*195/(3,14\*12)=5175ot/min. To odpovídá. Posuv sot=szub\*z, potom sot=0,19\*4=0,76mm/ot

Posuv smin=sot\*n, potom smin=0,76\*5175=3933mm/min. To odpovídá, Stejn lze p ekontrolovat i p ísuv.

6. Pokud hlásí chyby za íznutí, upraví se zp sob za íznutí viz následující obrázek, zatrhnout vfldy za ezávat.

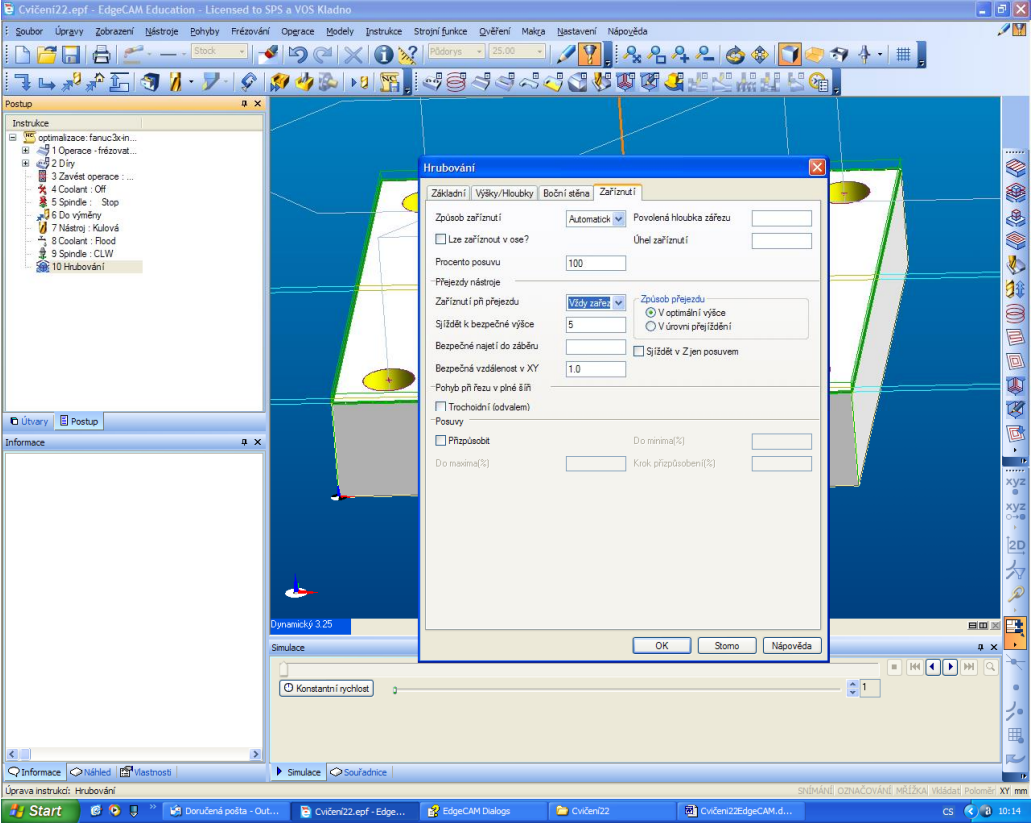

7. Poslední je dokon ení kapsy pr m tem koncentricky. V hloubkách se musí vymazat nuly.

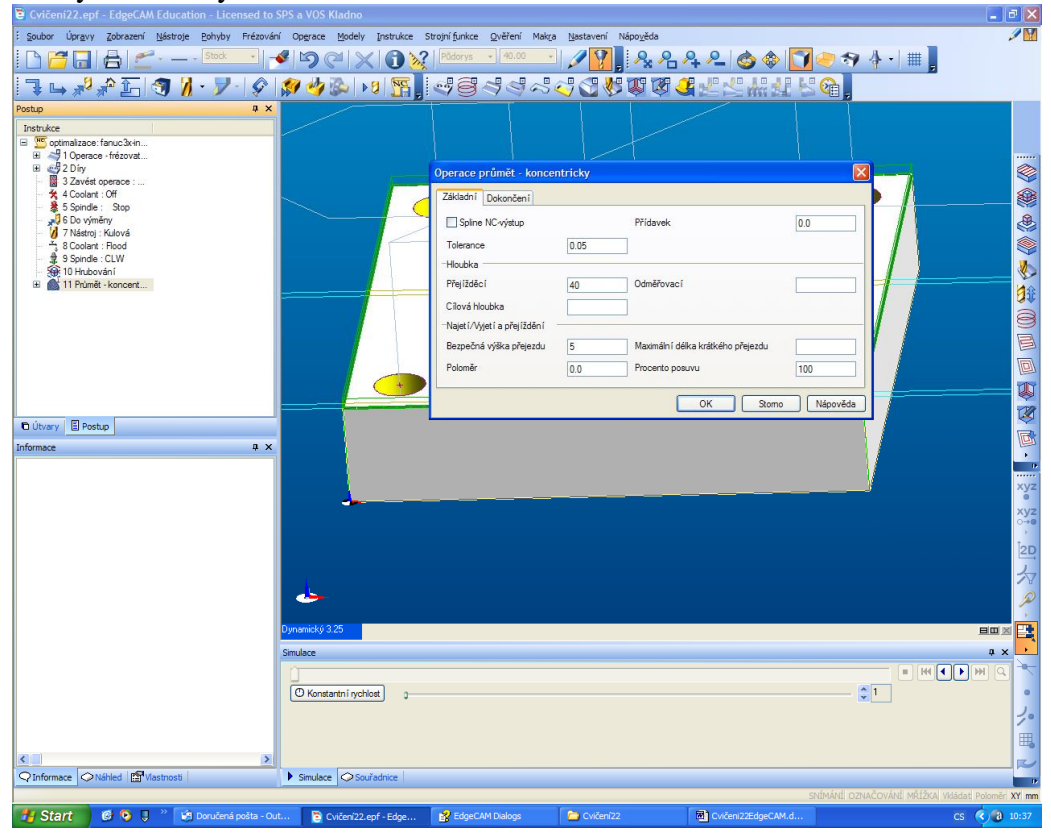

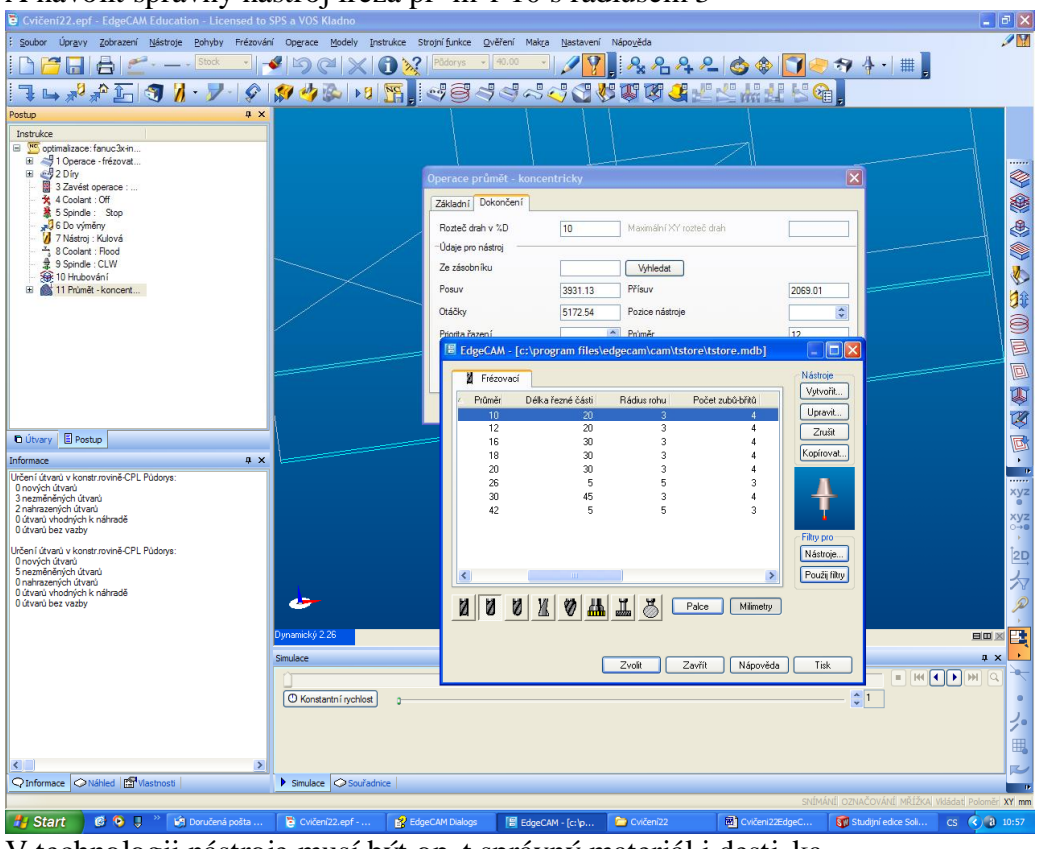

## A navolit správný nástroj fréza pr m r 10 s rádiusem 3

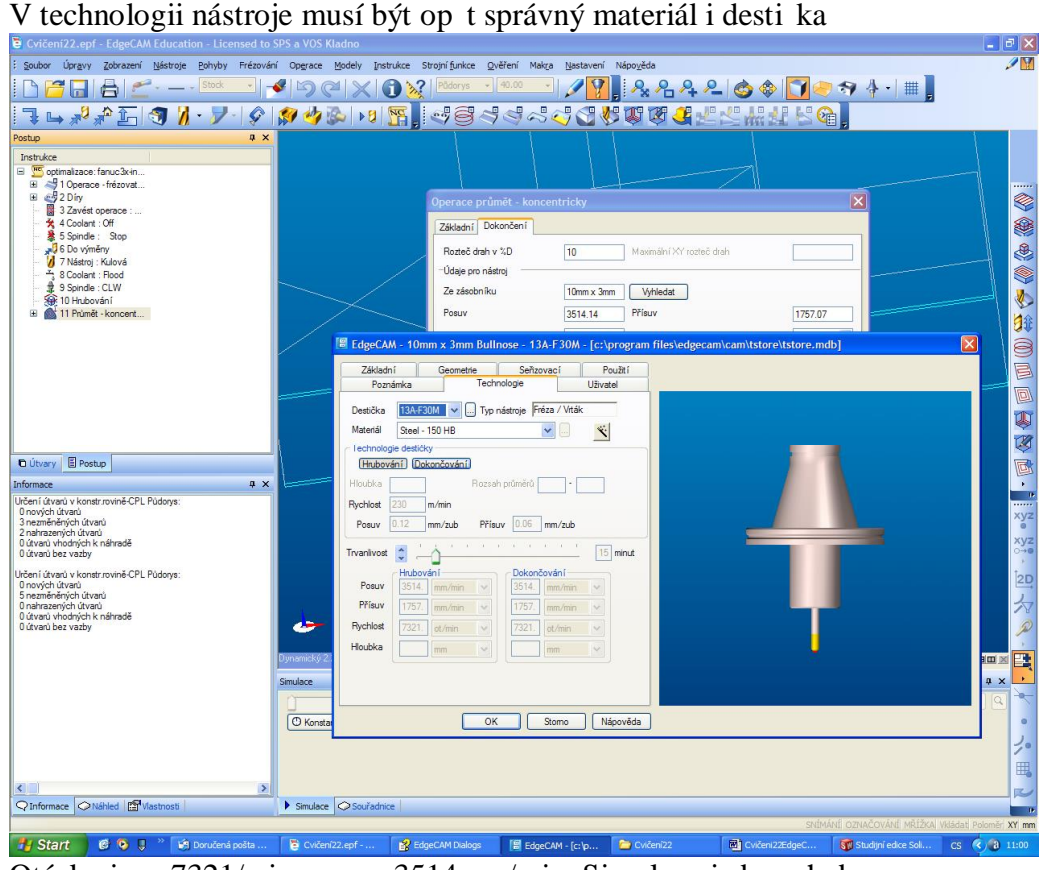

Otá ky jsou 7321/min, posuv 3514mm/min. Simulace je bez chyb.

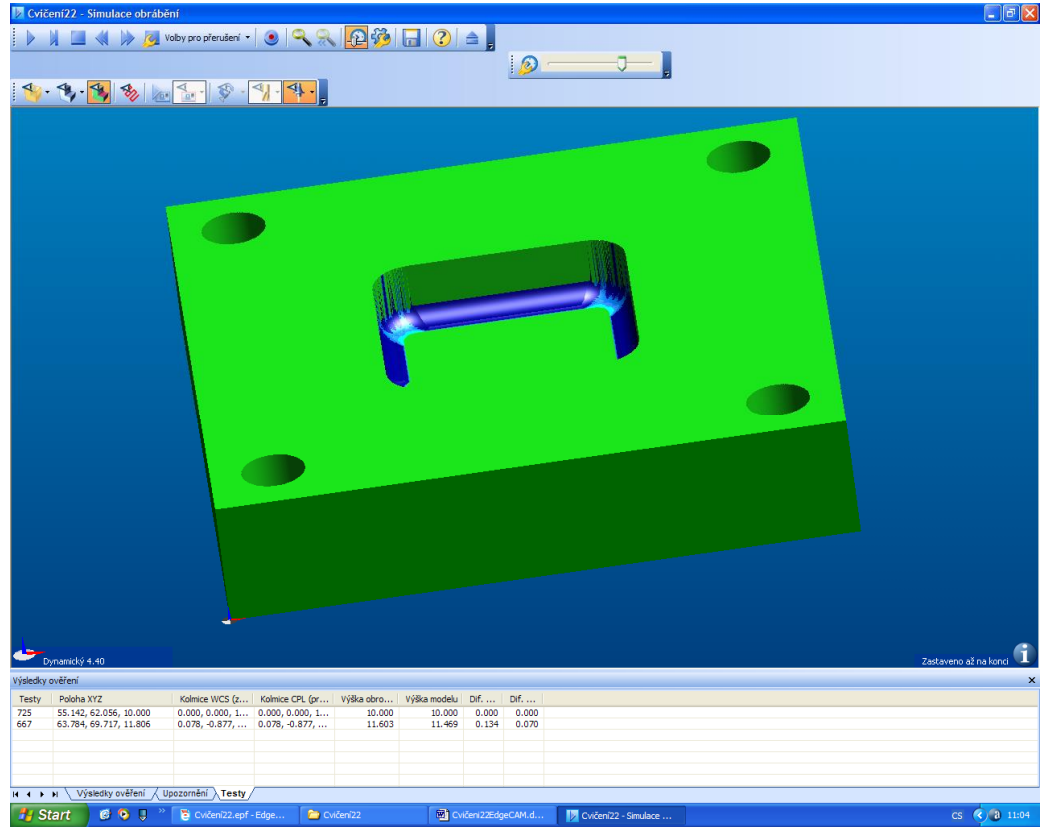

Dole u dna je na modelu rádius 3mm, fréza ma také rádius 3mm. Proto modrý p esah nem fle být velký. Pokud bychom nebyli spokojeni, m fleme je-t nap . zbytkovým frézováním rádius za istit, te ale to nebudeme provád t.

- 8. Te máme optimalizované ezné podmínky a vybrané optimální nástroje pomocí technologického manafleru EdgeCam. Pro kontrolu zjistíme strojní as<br>Strojní čas: optimalizace (fanuc3x-in.mcp) 10 min 44 sec  $(fanuc3x-in.mcp)$  10 min 44 sec
- 9. Pokud by ne-la najít kombinace materiál obrobku\*materiál nástroje, musí se najít ezné podmínky nejblifl-ího nástroje a ru n je doplnit, tzn. doplnit správné otá ky, posuv a p ísuv. Samoz ejm na t chto podmínkách závisí strojní as a tím i náklady na obráb ní.